# **Муниципальное общеобразовательное учреждение «Средняя общеобразовательная школа с. Аряш Новобурасского района Саратовской области»**

Принято на заседании педагогического совета протокол № 1\_\_ от «29» августа 2023г.

«Утверждаю» И. о директора МОУ «СОШ с.Аряш» \_\_\_\_\_\_\_\_\_\_\_\_\_/Альменов Н.М./ Приказ № 64 от «30» августа 2023г.

# **ДОПОЛНИТЕЛЬНАЯ ОБЩЕОБРАЗОВАТЕЛЬНАЯ ОБЩЕРАЗВИВАЮЩАЯ ПРОГРАММА ТЕХНИЧЕСКОЙ НАПРАВЛЕННОСТИ «Компьютер - мой помощник»**

(возраст детей - 6-8 лет, срок реализации - 1 год, количество часов в год - 74)

Составитель: Соловьев Дмитрий Петрович Педагог дополнительного образования

#### **Пояснительная записка**

#### **Нормативная база:**

Данная образовательная программа разработана на основе следующих нормативно-правовых документов:

- Федеральный Закон от 29.12. 2012 № 273-ФЗ «Об образовании в Российской Федерации»;
- − Письмо Министерства образования Российской Федерации от 20 мая 2003 г. N 28-51-391/16 «О реализации дополнительных образовательных программ в учреждениях дополнительного образования детей»;
- − Требования к содержанию и оформлению образовательных программ дополнительного образования детей (утвержденные на заседании Научно-методическою совета по дополнительному образованию детей Минобразования России 03.06.2003).

**Актуальность программы** определяется тем, что в настоящее время значительно повышается значимость и роль владения обучающимися базовыми компетенциями в области информационных и коммуникационных технологий (ИКТ). Это обусловлено, с одной стороны, развитием информационного общества, предполагающего трансформацию практически всех видов деятельности, включая образование, в деятельность с широким использованием ИКТ, и, с другой стороны, требованиями сегодняшнего дня, когда в силу объективных обстоятельств образовательный процесс активно осуществляется с использованием дистанционных образовательных технологий (онлайн-обучение) на базе различных информационно- технологических платформ.

**Цель программы:** формирование у обучающихся младшего школьного возраста базовых информационных компетенций.

#### **Задачи программы:**

#### **обучающие:**

- содействовать развитию познавательного интереса к информационно-коммуникационным технологиям;

- познакомить обучающихся с основными свойствами информации;

- обучить приемам организации информации;

- познакомить обучающихся с основными компонентами устройства компьютера и принципами работы в текстовом и графическом редакторах;

− сформировать элементарные навыки работы в работе с приложениями Microsoft Office;

- формировать умения применять теоретические знания на практике;

- сформировать первоначальное представление о компьютере и сферах его применения.

#### **развивающие:**

- развитие познавательного интереса и мышления обучающихся;

- развитие творческих способностей учащихся;

- развитию памяти, внимания, наблюдательности, абстрактного и логического мышления;

- способствовать применению творческого и рационального подхода к решению задач.

#### **воспитательные:**

- способствовать в воспитании настойчивости, собранности, организованности, аккуратности;

- способствовать развитию умения работать в мини группе, культуры общения, ведения диалога;

- формировать культуру безопасного труда при работе за компьютером.

#### **Планируемые результаты:**

#### **Личностные результаты:**

- − формирование ответственного отношения к учению, способность довести до конца начатое дело на примере завершения творческих учебных заданий;
- − формированию способности к саморазвитию и самообразованию средствами информационных технологий на основе приобретенных знаний при изучении программных сред;
- − повышение уровня самооценки за счет реализованных творческих, практических заданий;
- − формирование коммуникативной компетентности в общении и сотрудничестве со сверстниками и другими возрастными группами

обучающихся в процессе образовательной, учебно- исследовательской и проектной деятельности, участия в конкурсах и конференциях различного уровня;

− формирование осознанного позитивного отношения к другому человеку, его мнению, результату его деятельности.

## **Метапредметные результаты:**

- умение самостоятельно ставить и формулировать новые для себя задачи, развивать мотивы своей познавательной деятельности;
- − умение самостоятельно планировать пути решения поставленной проблемы для получения требуемого результата;
- − умение оценивать правильность решения учебно-познавательной задачи;
- − владение основами самоконтроля, принятия решений;
- − умение создавать, применять, преобразовывать знаки и символы, модели и схемы при выполнении учебно-исследовательских, творческих, проектных работ;
- − владение основами ИКТ;
- − умение сотрудничать и вести совместную деятельность с обучающимися в процессе проектной, учебно-исследовательской деятельности;

# **Предметные результаты (общие):**

- − выполнять основные операции над файлами;
- − выбирать и загружать нужную программу;
- − ориентироваться в типовом интерфейсе: пользоваться меню, обращаться за справкой, работать с окнами и т.п.;
- − использовать текстовый редактор для создания и редактирования текстовых документов;
- − использовать графический редактор для создания и редактирования изображений;
- − использовать программы обработки звука для решения учебных задач;
- − составлять технологии решения задачи в среде текстового, графического редакторов
- − уметь применять инструменты простейших графических редакторов для создания и редактирования рисунков;
- − создавать простейшие мультимедийные презентации для поддержки своих выступлений;
- − иметь представление об этических нормах работы с информационными объектами.
- − передавать информацию, используя электронные средства связи.
- − использовать информационные ресурсы общества в познавательной и практической деятельности;
- − организовывать индивидуальную информационную среду;
- − организовывать индивидуальную информационную безопасность.

#### **Предметные результаты по темам:**

### **Устройство компьютера и основные операции**

- − правила техники безопасности и при работе на компьютере;
- − состав основных устройств компьютера, их назначение и информационное взаимодействие (различных накопителей, устройств ввода и вывода информации);
- − типы и назначение устройств ввода/вывода;
- − принципы организации информации на внешних носителях: что такое файл, каталог (папка), файловая структура; назначение программного обеспечения и его состав.
- − включать и выключать компьютер;
- − пользоваться клавиатурой;
- − ориентироваться в типовом интерфейсе: пользоваться меню, обращаться за справкой, работать с окнами;
- − просматривать на экране директорию диска;
- − выполнять основные операции с файлами и каталогами (папками): копирование, перемещение, удаление, переименование, поиск; использовать антивирусные программы.

## **Текстовый редактор Word**

- основные приемы ввода и редактирования текста;
- − приемы форматирования текста;
- − вставка объектов в текст (рисунков, формул);
- знакомство со встроенными шаблонами и стилями
- − работа с внешними носителями и принтерами при сохранении и печати текстовых документов.
- − практические основы по сканированию и распознаванию текста,
- − основные режимы работы текстовых редакторов (ввод и редактирование, печать, орфографический контроль, поиск и замена, работа с файлами).
- − набирать и редактировать текст в одном из текстовых редакторов; выполнять основные операции над текстом; сохранять текст на диске, загружать его с диска, выводить на печать.

#### **Графический редактор Paint**

- − создание изображения в среде графического редактора растрового типа с использованием основных инструментов и приемов манипулирования рисунком (копирование, отражение, повороты, прорисовка);
- − знакомство с работой в среде редактора векторного типа (можно использовать встроенную графику в текстовом процессоре).
- − сканирование изображений и их обработка в среде графического редактора.
- − способы представления изображений в памяти компьютера;
- − понятия о пикселе, растре, кодировке цвета, видеопамяти; какие существуют области применения компьютерной графики;
- − назначение графических редакторов;
- − назначение основных компонентов среды графического редактора растрового типа: рабочего поля, меню инструментов, графических примитивов, палитры, ножниц, ластика и пр.
- − строить несложные изображения с помощью одного из графических редакторов;
- − сохранять рисунки на диске и загружать с диска;
- − выводить на печать.

## **Программа Power Point**

- освоение работы с программным пакетом создания презентаций;
- − создание презентации, содержащей графические изображения, анимацию, звук, текст,
- − демонстрация презентации с использованием мультимедийного проектора;
- − запись звука в компьютерную память;
- − запись изображения с использованием цифровой техники и ввод его в компьютер;
- − использование записанного изображения и звука в презентации.
- − основные типы сценариев, используемых в компьютерных презентациях.
- − создавать несложную презентацию в среде типовой программы, совмещающей изображение, звук, анимацию и текст

#### **Формы и режим занятий**

Образовательная программа рассчитана на один год обучения. В группу принимаются все желающие. Специального отбора не проводится.

В данной программе используется групповая форма организации деятельности учащихся на занятии. Занятия проводятся 2 раз в неделю длительностью 1 академический час (2 занятия по 30 минут).

Формы проведения занятий подбираются с учетом цели и задач, познавательных интересов и индивидуальных возможностей обучающихся, специфики содержания образовательной программы и возраста воспитанников: рассказ, беседа, дискуссия, учебная познавательная игра, мозговой штурм, и др.

Выполнение образовательной программы предполагает активное участие в олимпиадах, конкурсах, выставках ученического творчества.

#### **Содержание программы Устройство компьютера и основные операции**

Вводное занятие.

Инструктаж по технике безопасности. Определение уровня подготовки детей. Теория: Знакомство с учебным планом обучения. Проведение инструктажа по технике безопасности. Организация рабочего места. Снятие компьютерной усталости.

Практика: Компьютерный тест «Азбука безопасности». Просмотр учебного видео «Правила поведения в компьютерном кабинете» и последующее обсуждение. Гимнастика «Снятие компьютерной усталости».

Компьютерные технологии в жизни.

Теория: Возможности использования компьютера в обучении. Что такое алгоритм? Составление алгоритма выполнения операции.

Практика: Игра «Компьютер, я и моя семья». Практическое задание «Действуй по алгоритму».

Устройство компьютера (внутреннее и внешнее)

Теория: Знакомство с основными устройствами компьютера (системный блок, монитор, клавиатура, мышь). Назначение составляющих частей компьютера. Знакомство с клавиатурой. Назначение клавиш. Упражнения на отработку основной позиции пальцев на клавиатуре. Клавиатурный тренажер.

Практика: Включить и выключить компьютер в присутствии педагога. Тест «Устройство компьютера». Клавиатурный тренажер в режиме ввода букв. Знакомство с устройством манипулятора типа мышь. Назначение левой и правой кнопки мыши. Приемы работы с мышью. Выполнение упражнений по отработке щелчка, передвижения предметов с помощью мыши.

Интерфейс компьютера

Теория: Понятие компьютерного интерфейса. Назначение объектов компьютерного рабочего стола. Понятие компьютерного меню. Основные компоненты интерфейса: меню, панель инструментов, окна. Понятие файла и папки. Программа для работы с файлами и папками (Проводник, менеджер файлов).

Практика: Просмотр учебного видео «Интерфейс компьютера» и последующее обсуждение. Знакомство с Рабочим столом и объектами Рабочего стола. Практическое задание «Путешествие по файловой системе».

Операции с файлами и папками

Теория: Значение имени папки и файла. Типы файлов. Основные операции с папками и файлами: создание, переименование, копирование, перетаскивание, удаление. Корзина. Организации информации с помощью вложенных папок. Поиск информации на компьютере.

Практика: Просмотр учебного видео «Операции с папками и файлами» и последующее обсуждение. Практикум «Способы создания папок и файлов».

Работа с хранилищами информации

Теория: Внешние диски. Работа с внешними дисками. Безопасное извлечение диска.

Практика: Практическое задание «Файлы и диски»: формирование тематической папки, копирование и удаление информации с внешнего диска. Кейс-проект «Компьютерные технологии в нашей жизни»

Практика: Выполнение итоговой работы по теме: создание тематической папки, поиск, копирование и сохранение информации по теме кейс-проекта, представление результатов работы.

#### **Текстовый редактор Word**

Текстовые редакторы.

Теория: Программы для работы с текстом: общая характеристика, возможности, операции с файлами.

Практика: Просмотр учебного видео «Текстовые документы» и последующее обсуждение. Выполнение операций с файлами: открытие, сохранение, редактирование. Технология ввода текста. Практикум «Клавиатурный тренажер».

Набор и оформление текста.

Теория: Набор и редактирование текста. Вставка, удаление и замена символов. Вставка и удаление пустых строк. Действие с фрагментом текста: выделение, копирование, удаление, перемещение.

Практика: Выполнение операций с файлами: открытие, сохранение, редактирование. Технология ввода текста. Практикум «Клавиатурный тренажер». Практическая работа «Мой режим дня» (возможно дополнение темы, в зависимости от возраста, интересов и др.).

Форматирование и редактирование текста . Теория: Параметры текста: шрифт, размер, цвет, выравнивание. Параметры абзаца: выравнивание, отступы, интервалы. Действие с фрагментом текста: изменение параметров текста и абзаца. Практика: Выполнение операций с файлами: форматирование текста. Практикум «Клавиатурный тренажер». Практическая работа «Письмо другу» (напечатать письмо другу, отредактировать и сохранит его в заданной папке).

Заголовки, списки и надписи

Теория: Нумерованные и маркированные списки. Изменение параметров списка (маркер, формат номера). Многоуровневые списки.

Практика: Практикум «Клавиатурный тренажер». Практическая работа «Создаем нумерованные и маркированные списки» (напечатать текст по образцу и сохранить в заданной папке).

Таблицы, диаграммы, объекты

Теория: Оформление текста в виде таблицы и печать документа. Изменение параметров таблицы (границы, заливки, заголовки). Объединение и разделение ячеек. Настройка ширины столбцов и высоты строк. Включение в текстовый документ диаграмм.

Практика: Практическая работа «Создаем таблицы» (напечатать текст по образцу и сохранить в заданной папке). Практическая работа «Создаем диаграммы» (напечатать текст по образцу и сохранить в заданной папке).

Оформление доклада

Теория: Структура документа: титульный лист, заголовки, размещение текста и таблиц, оглавление. Оформление текста по заданным параметрам.

Практика: Практическая работа «Создаем сказку» (оформить текст с заданной структурой и сохранить в указанной папке).

Рисуем в Word

Теория: Графические вставки в текстовый документ. Оформление текста с графическими вставками. Создание схем с помощью фигур.

Практика: Практическая работа «Мини-плакат» (создание и оформление текстового документа с добавлением схемы).

Шаблоны. Подарочный календарь

Теория: Создание текстовых документов с использованием шаблонов.

Практика: Практическая работа «Подарочный календарь» (оформить текст с использованием шаблона и сохранить в указанной папке).

Сказка «Компьютерные технологии в нашей жизни» (4 ч)

Практика: Выполнение итоговой работы по теме: поиск информации для эссе по теме, создание и оформление документа с заданной структурой, представление результатов работы.

#### **Графический редактор Paint**

Знакомство с графическим редактором Paint.

Теория: Понятие компьютерной графики. Окно программы и его активация. Панель инструментов и приемы работы с инструментами.

Практика: Практическая работа: «Собери картинку». Освоение режимов работы графического редактора.

Редактирование рисунков

Теория: Выбор и изменение палитры. Использование графических примитивов. Панель инструментов и приемы работы с инструментами, палитра. Композиция. Использование графических примитивов. Атрибуты и действия с рисунком.

Практика: Практическая работа: Раскраска (раскрашивание рисунков). Практическая работа: Пригласительный билет.

Текст и графика

Теория: Отражения и повороты. Наклоны. Сжатия и растяжения рисунка. Атрибуты текста. Понятие конструирования. Меню готовых форм - плоских и объемных. Конструирование с помощью меню готовых форм.

Практика: Практическая работа: «Геометрические фигуры» (с подписью). Практическая работа: «Орнамент».

Мои первые цифровые картины

Теория: Основы конструирования сложного изображения. Добавление вставок из файла. Практика: Практическая работа: «Мозаика». Практическая работа: «Визитка». Практическая работа: «Открытка». Практическая работа: «Плакат».

Анимация (флэш технологии)

Теория: Понятие флэш технологии. Способы создания и имитации анимации. Сервисы для создания анимации. Панель инструментов и приемы работы с инструментами.

Практика: Практическая работа: «Как растет цветок». Практическая работа: «Времена года»

Графический коллаж «Компьютерные технологии в нашей жизни»

Практика: Выполнение итоговой работы по теме в формате проекта и представление результатов работы

#### **Программа Power Point**

Основы работы с программой Power Point.

Теория: Назначение презентаций. Окно программы и его активация. Панель инструментов и приемы работы с инструментами. Структурные элементы презентаций (слайды). Требование к оформлению презентаций. Макет слайда. Вставка текста и картинок в слайд. Практика: Практическая работа: «Создание презентации «Моя группа»».

Эффекты анимации. Настройка времени

Теория: Добавление и настройка эффектов анимации для текста, графики, таблиц. Гиперссылки. Переходы между сладами. Настройка времени анимации. Объемные надписи. Практика: Практическая работа: «Мини-игра».

Шаблоны презентаций.

Теория: Шаблоны как разработанный инструмент дизайна презентации. Подбор шаблона для тематической презентации.

Практика: Практическая работа «Времена года». Практическая работа «Календарь».

Графика и видео в презентациях

Теория: Особенности использования графики и видео в презентации. Вставка графических объектов. Инструменты обработки графических объектов. Вставка и настройка видео. Практика: Практическая работа «Фотоальбом в формате слайд-шоу».

Презентация «Компьютерные технологии в нашей жизни»

Практика: Выполнение итоговой работы по теме в формате презентации и представление результатов работы

# **Формы подведения итогов реализации дополнительной образовательной программы**

Предусматриваются различные формы подведения итогов реализации образовательной программы: выставка, соревнование, внутригрупповой конкурс, презентация проектов обучающихся, участие в олимпиадах, соревнованиях, учебно-исследовательских конференциях.

Проект – это самостоятельная индивидуальная или групповая деятельность учащихся, рассматриваемая как промежуточная или итоговая работа по данному курсу.

# **Учебно-тематическое планирование**

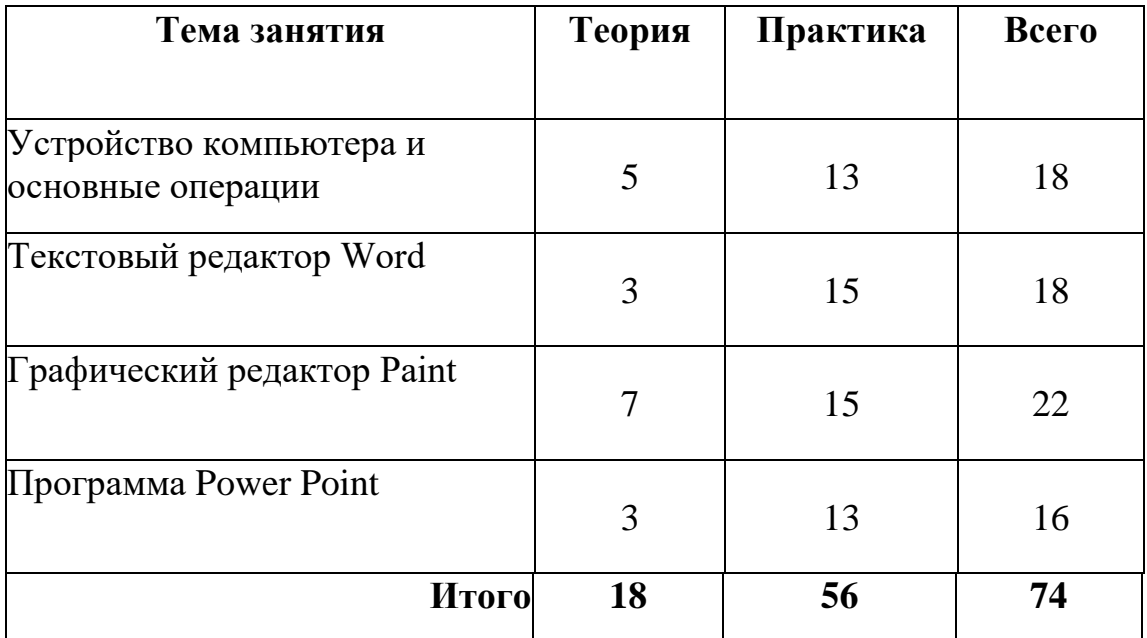

# **Календарно – тематическое планирование.**

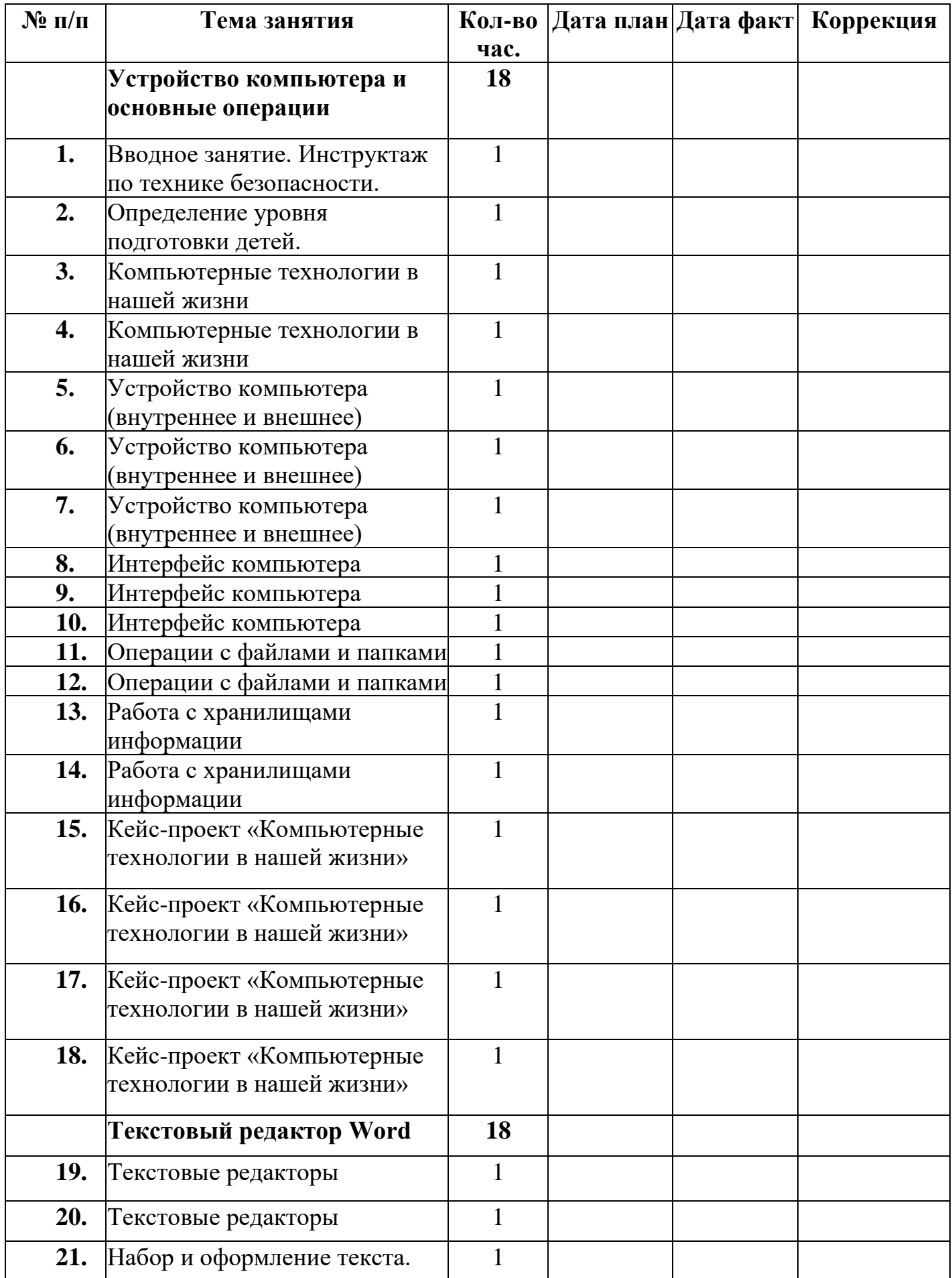

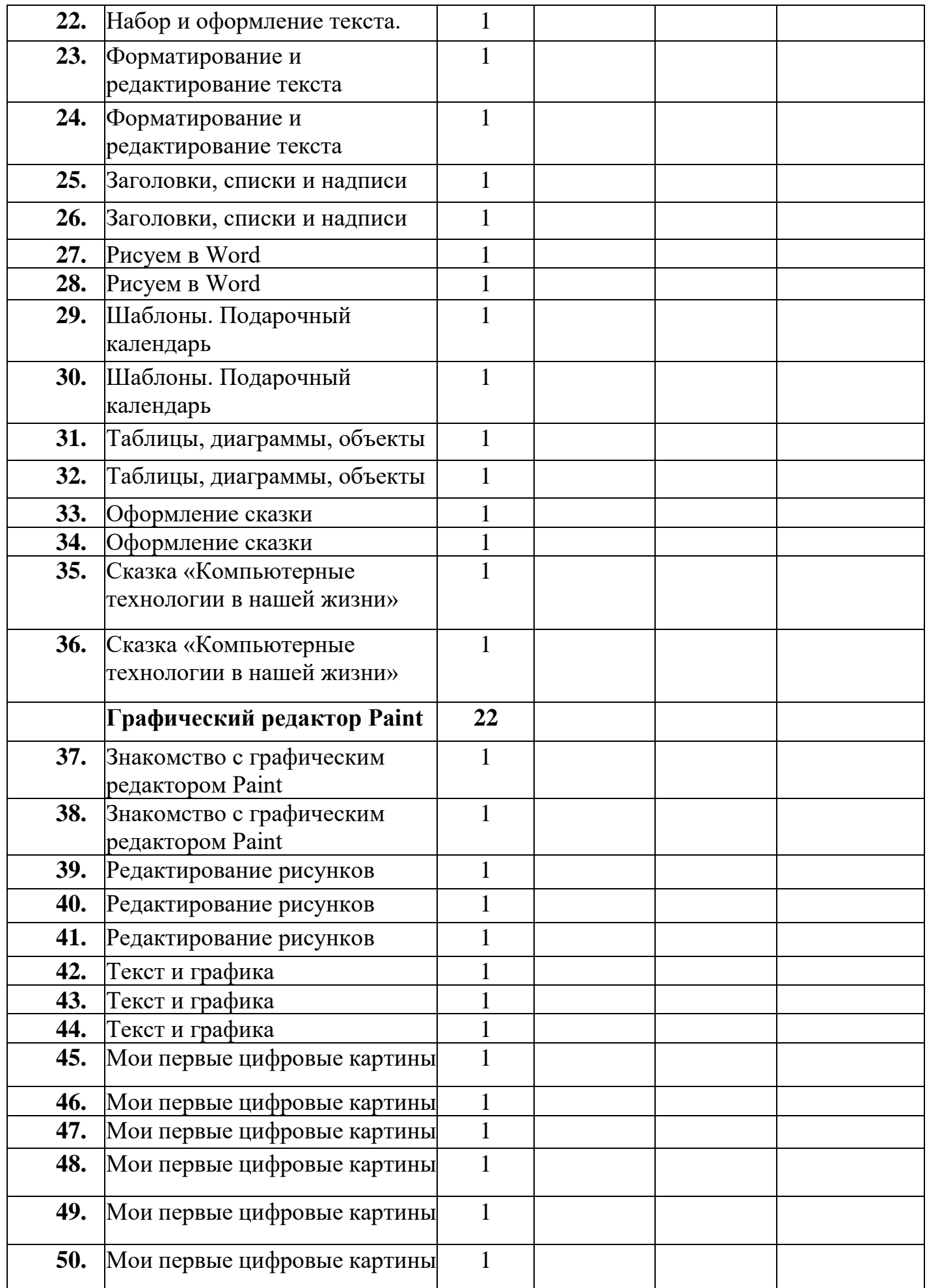

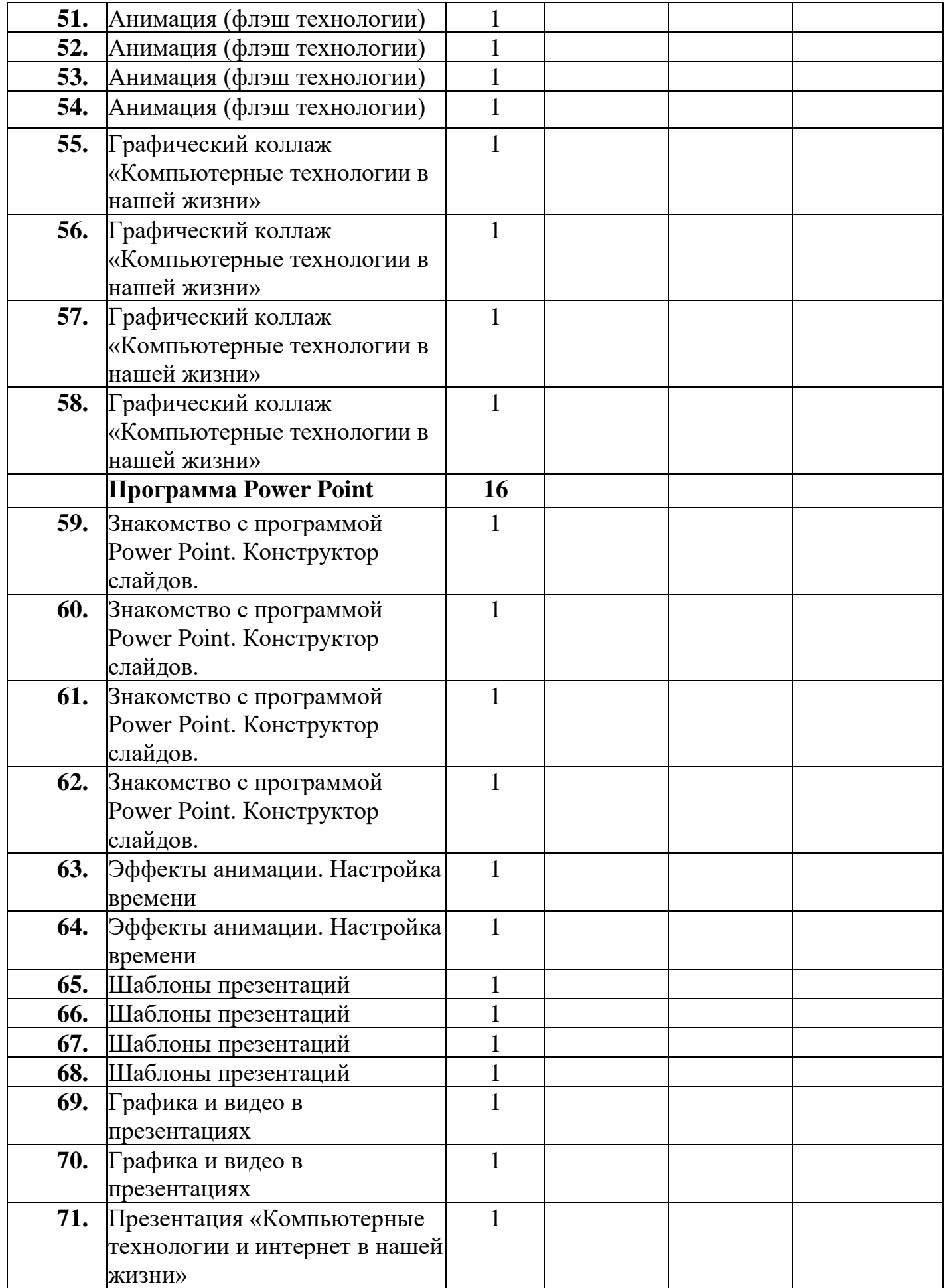

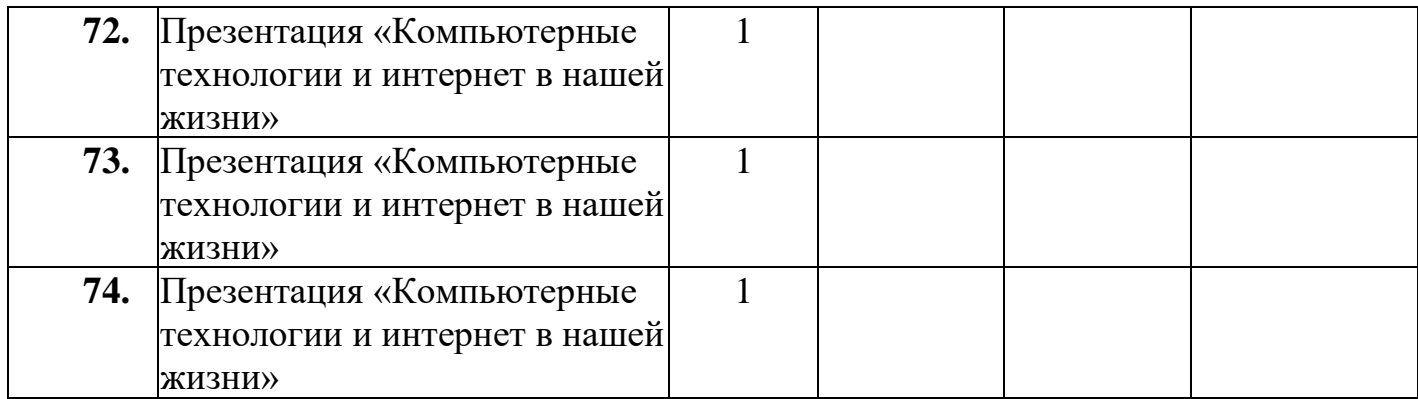

## **Ресурсное обеспечение программы**

Для достижения прогнозируемых в программе образовательных результатов

необходимы следующие ресурсные компоненты:

- − ПК
- − Медиапроектор, экран
- − Принтер
- − Сканер
- − Операционная система Windows
- − Стандартные программы Microsoft Office
- − Выход в сеть Интернет, сетевое соединение
- − Аудио колонки или наушники

# **Список литературы**

Медиа ресурсы:

- 1. Модуль «Сетевичок»
- 2. Центр Безопасного Интернета в России [http://www.saferunet.ru/ruait/stories/index.php?SECTION\\_ID=132](http://www.saferunet.ru/ruait/stories/index.php?SECTION_ID=132)
- 3. Интерактивный курс «Основы безопасности в Интернете для молодежи» <http://laste.arvutikaitse.ee/rus/html/etusivu.htm>
- 4. Презентация о безопасном использовании сети Интернет для школьников [http://www.detionline.ru/docs/02PPT for speeches.ppt](http://www.detionline.ru/docs/02PPT_for_speeches.ppt)
- 5. Брошюра «Твоя безопасность в Интернете» для школьников [http://www.detionline.ru/docs/Brochure\\_childrens\\_panda.pdf](http://www.detionline.ru/docs/Brochure_childrens_panda.pdf)
- 6. Практические советы и рекомендации, которые помогут школьникам быть осторожным при использовании Интернета [-http://content-filtering.ru/children/highschool/](http://content-filtering.ru/children/highschool/) Интернет ресурсы
- 7. [http://www.informika.ru/;](http://www.informika.ru/)
- 8. [http://www.informika.ru](http://www.informika.ru/)
- 9. [http://www.edu.ru](http://www.edu.ru/)
- 10[.http://teacher.fio.ru](http://teacher.fio.ru/)
- 11[.http://www.encyclopedia.ru](http://www.encyclopedia.ru/)
- 12[.http://www.kpolyakov.ru](http://www.kpolyakov.ru/)
- 13[.http://www.informika.na.by](http://www.informika.na.by/)

### **Список литературы для педагога**

- 1. Ланина И.Я., Лаптев В.В., Готская И.В. Мир компьютера:- ИКП «МиМ-Экспресс», 2012.
- 2. Симонович С.В. Компьютер в вашей школе. М.; АСТ-ПРЕСС: Информком-Пресс, 2011.
- 3. Каныгин Ю., Зотов Б. Что такое информатика: М.,: Дет.лит., 2014.
- 4. Информатика: Учеб. пособие для 1-4 кл. нач. шк. / Матвеева Н.В. М.: Просвещение/Бином 2019.
- 5. Первые шаги в мире информатики. Методическое пособие для учителей 1 4 классов/ Тур С.Н., Бокучава Т.П. -Спб., "БХВ-Петербург", 2002
- 6. Информатика. Дидактические материалы для организации тематического контроля по информатике в начальной школе. Москва, «Бином. Лаборатория знаний», 2004

## **Список литературы для обучающихся**

- 1. Энциклопедия для детей. [Т.22] Информатика /ред. коллегия: М. Аксёнова, Е. Журавлёва, А. Леонов. – М.: Мир энциклопедий Аванта+, 2014.
- 2. Информатика в играх и задачах. 1-4 класс. Учебник-тетрадь. Т.О. Волкова. М.: «Баласс», 2003.
- 3. Информатика: Рабочая тетрадь для 1-4 кл. нач. шк. Матвееева Н.В. М.:Просвещение/Бином 2019.